# Atividades computacionais<br>
na prática educativa<br>
de Matemática e Ciências

para a mudança  $\bullet$ ۰ Coleção Informática na Educação

**MANAMA** 

#### para a mudança Coleção Informática na Educação

Presidente da República Federativa do Brasil FERNANDO HENRIQUE CARDOSO

> Ministro da Educação PAULO RENATO SOUZA

Secretário-Executivo LUCIANO OLIVA PATRÍCIO

Secretário de Educação a Distância PEDRO PAULO POPPOVIC

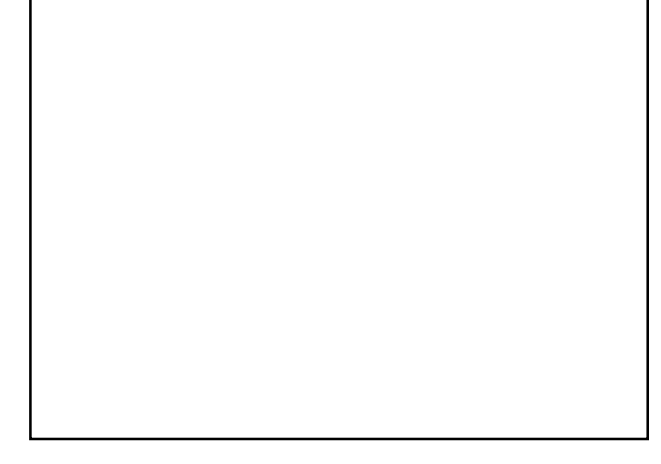

ORGANIZAÇÃO, PRODUÇÃO, ARTE

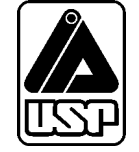

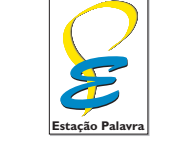

estapalavra@uol.com.br

# **Atividades computacionais na prática educativa de Matemática e Ciências**

Artigos selecionados de Learning & Leading with Technology, publicação da International Society of Technology in Education (ISTE), organização internacional voltada para o desenvolvimento, disseminação e uso das novas tecnologias educacionais.

#### **Bob Albrecht**

(dragonfun@aol.com)

#### **Clint Mason Luscombe**

(CLuscombe@aol.com)

**Connie Widmer** (widmer@nku.edu)

**George Firedrake**

(dragonfun@aol.com)

**Linda Sheffield** (sheffield@nku.edu)

**Margaret Niess**

(niessm@ucs.orst.edu)

tradução:

VERA ELLERT OCHSENHOFER.

#### revisão pedagógica:

PROFESSORA MS MARIA JOSÉ LENHARO MORGADO, DEPARTAMENTO DE MATEMÁTICA, FACULDADE DE CIÊNCIAS, UNIVERSIDADE ESTADUAL PAULISTA (UNESP), BAURU.

#### colaboradores:

ARIANE CRISTINA ROSA, DANIELA UCHIMA, FLÁVIA GARCIA POLY, JOCELEN CORREA DA SILVA, MÁRCIA MARIA DEOTTO, NILZE MARIA SABATINI NASCIMBEM, ROSSANO PABLO PINTO

## Informática para a mudança na Educação

tarefa de melhorar nosso sistema educacional, dinâmico e complexo, exige atuação em múltiplas dimensões e decisões fundamentadas, seguras e criativas. De um lado, há melhorias institucionais, que atingem instalações física tarefa de melhorar nosso sistema educacional, dinâmico e complexo, exige atuação em múltiplas dimensões e decisões fundamentadas, seguras e criativas. De um lado, há melhorias institucionais, que atingem instalações físicas e recursos materiais e humanos, tornando as escolas há melhorias nas condições de atendimento às novas gerações, traduzidas por adequação nos currículos e nos recursos para seu desenvolvimento, num nível tal que provoquem ganhos substanciais na aprendizagem dos estudantes. O MEC tem priorizado, ao formular políticas para a educação, aquelas que agregam às melhorias institucionais o incremento na qualidade da formação do aluno. Este é o caso do Programa Nacional de Informática na Educação – ProInfo.

O ProInfo é um grande esforço desenvolvido pelo MEC, por meio da Secretaria de Educação a Distância, em parceria com governos estaduais e municipais, destinado a introduzir as tecnologias de informática e telecomunicações – telemática – na escola pública. Este Programa representa um marco de acesso às modernas tecnologias: em sua primeira etapa, instalará 105 mil microcomputadores em escolas e Núcleos de Tecnologia Educacional – NTE, que são centros de excelência em capacitação de professores e técnicos, além de pontos de suporte técnico-pedagógico a escolas.

A formação de professores, particularmente em serviço e continuada, tem sido uma das maiores preocupações da Secretaria de Educação a Distância, em três de seus principais programas, o ProInfo, a TV Escola e o PROFORMAÇÃO.

Os produtos desta coleção destinam-se a ajudar os educadores a se apropriarem das novas tecnologias, tornando-os, assim, preparados para ajudarem aos estudantes a participar de transformações sociais que levem os seres humanos a uma vida de desenvolvimento auto-sustentável, fundada no uso ético dos avanços tecnológicos da humanidade.

> Pedro Paulo Poppovic Secretário de Educação a Distância

# Sumário

 $\ddot{\phantom{a}}$ 

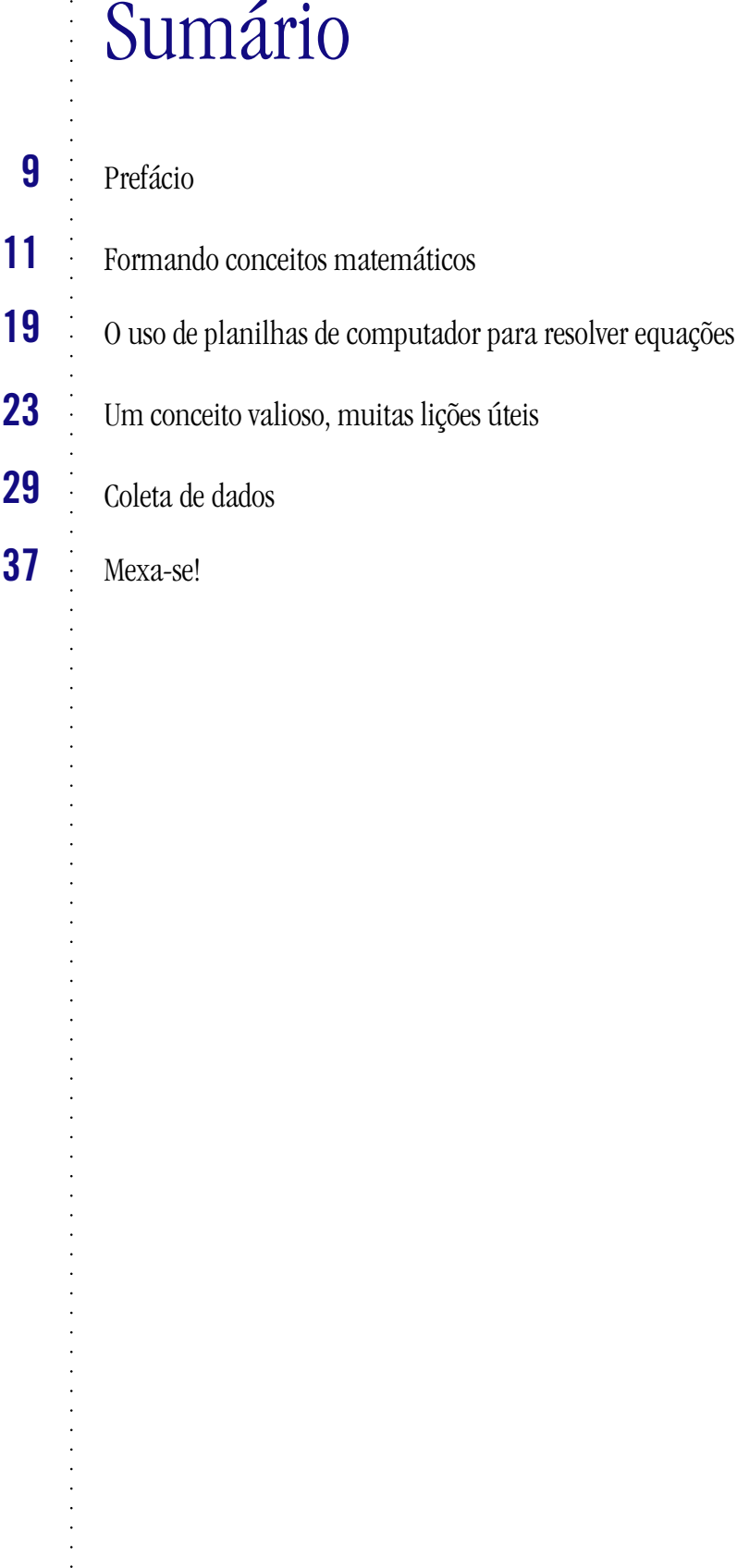

## Prefácio

ste livro apresenta alguns artigos sobre o uso de computadores no ensino de Ciências e Matemática, originalmente publicados na revista Learning & Leading with Technology, durante o ano de 1998, por professores do sistema d ste livro apresenta alguns artigos sobre o uso de computadores no ensino de Ciências e Matemática, originalmente publicados na revista *Learning & Leading with Technology*, durante o ano de 1998, por professores do sistema de ensino básico dos Estados Unidos. Essa revista é editada ga professores interessados no desenvolvimento de aplicações e novos usos da tecnologia na Educação.

O Programa Nacional de Informática na Educação (Proinfo), mediante parceria com a ISTE, selecionou estes primeiros artigos, considerando seu caráter prático e motivador. A avaliação dos professores e multiplicadores será fundamental para que essa iniciativa tenha continuidade. As próximas versões estarão sendo publicadas na página Web do Proinfo (www.proinfo.mec.gov.br) e já deverão contar com a colaboração de professores-autores brasileiros.

Apresentamos agora um pequeno resumo de cada um dos artigos:

#### **Formando conceitos matemáticos**

Esse artigo procura estimular os professores de Matemática a resolver problemas com seus alunos valendo-se de modelos físicos e de modelos que utilizam calculadoras e computadores. Procura levar os professores ao entendimento de que a investigação, facilitada por modelos físicos e pela tecnologia, estimula a exploração aprofundada de conceitos pelos alunos. Relata que os próprios professores devem vivenciar esse tipo de investigação para conduzir experiências semelhantes em suas salas de aula e estimular seus alunos a encarar o aprendizado como um processo de investigação, mais do que de memorização. Para exemplificar, mostra a experiência e o engajamento de alguns professores que utilizaram esses modelos na investigação de problemas envolvendo área e perímetro.

#### **O uso de planilhas de computador para resolver equações**

Esse artigo procura estimular os professores de Matemática a utilizar planilhas de computador, como ClarisWorks, Microsoft Excel ou Works, dentro do currículo de álgebra, para alunos da 8ª série do ensino fundamental e séries do ensino médio, levando em conta que a computação permite às escolas oferecer um conjunto mais rico de experiências algébricas para todos os estudantes. Considerando as equações do 1º grau, procura mostrar a existência de formas de resolução utilizando planilhas de computador, que priorizam o desenvolvimento da compreensão dos conceitos envolvidos ao invés da tradicional solução algorítmica das equações. A resolução se dá através de dados e gráficos criados pelos alunos na planilha, tendo por base a equação a ser resolvida.

#### **Um conceito valioso, muitas lições úteis**

O artigo propõe que os professores de Matemática do ensino médio trabalhem com seus alunos utilizando planilhas de cálculo em computador. Mostra a experiência que os alunos tiveram ao trabalhar com funções trigonométricas em sala de aula, tanto no que se refere à transformação de graus decimais em radianos e escolha do número de casas decimais a trabalhar, como na criação de fórmulas na tabela, conversão das tabelas em gráficos e estudo do comportamento das funções. Além de percebermos o interesse que os alunos têm por esse tipo de recurso, ficou claro que o professor deve vivenciar a experiência antes dos alunos, para propiciar-lhes o envolvimento no processo

de forma mais rica e permitir-lhes uma maior compreensão das tabelas, enquanto experimentam toda a capacidade do software.

#### **Coleta de dados**

O que você precisa para registrar e usar dados do mundo real ?

O artigo, voltado a professores de Matemática e Ciências do ensino fundamental e médio, trata dos equipamentos necessários para ensinar os alunos a obter o máximo dos dados coletados do mundo real. Cita que os alunos podem realizar experiências em qualquer lugar e coletar os dados utilizando equipamentos que podem ser programados com rapidez e facilidade. Além de ensinar como funcionam esses aparelhos, ainda dá uma descrição geral dos principais coletores e endereços na Web para mais informações.

#### **Mexa-se!**

O artigo faz referências a investigações práticas e teóricas que podem ser realizadas em Matemática e Ciências, com alunos de 6ª a 8ª séries do ensino fundamental e 1ª a 3ª séries do ensino médio, utilizando vários tipos de instrumentos de medição. A medição pode ser feita através de ferramentas poderosas como coletores e acumuladores de dados baseados em calculadoras gráficas e computadores. Também, descreve algumas experiências utilizando vários desses instrumentos de medição relacionando endereços na Web para encontrar esses materiais educativos.

> Maria José Lenharo Morgado Depto. de Matemática, Faculdade de Ciências, Uviversidade Estadual Paulista (UNESP), Bauru

## Formando conceitos matemáticos **O USO DE MODELOS FÍSICOS E QUE UTILIZAM CALCULADORA E COMPUTADOR PARA ENSINAR ÁREA E PERÍMETRO**

CONNIE WIDMER • LINDA SHEFFIELD

#### **INTRODUÇÃO**

maioria dos estudantes gosta de fazer coisas, e de usar calculadoras e computadores. Essa afirmação poderia servir de base para trabalhos manuais e jogos em sala de aula, mas ela também<br>se aplica a lições que ensinam os al maioria dos estudantes gosta de fazer coisas, e de usar calculadoras e computadores. Essa afirmação poderia servir de base para trabalhos manuais e jogos em sala de aula, mas ela também se aplica a lições que ensinam os alunos a descobrir conceitos por conta própria. Você poderá os conceitos levando os alunos a construir modelos físicos e então lhes peça que explorem os conceitos mais a fundo usando a tecnologia. Essa seqüência de experiências permite uma explo-

Alunos de grau intermediário gostam de criar coisas e de usar a tecnologia. Você pode conquistar o seu interesse com modelos físicos e de tecnologia para atividades matemáticas que estimulam os estudantes a aprofundar a sua exploração.

ração matemática que vai muito além das possibilidades de exercícios com papel e lápis.

O ensino de Matemática nos Estados Unidos tem sido criticado por ser amplo demais, e os resultados do Terceiro Estudo Internacional para Matemática e Ciências (TIMSS) defendem um ensino de Matemática mais aprofundado. De fato, os dados obtidos pelo TIMSS revelam que os estudantes norte-americanos obtiveram médias menores em Matemática do que alunos de outros países participantes da classificação. Uma análise do relatório observou que o currículo de Matemática nos Estados Unidos parece ter "um quilômetro de largura e alguns centímetros de profundidade" (Schmidt, McKnight, & Raizen, 1996, p. 1). "Less is more" (menos é mais) está se tornando uma solicitação comum de professores que reconhecem a necessida-

de de auxiliar os alunos a realmente compreender os conceitos, mais do que adquirir certas práticas rotineiramente.

Pouco tempo atrás, a Northern Kentucky University, juntamente com o Programa Eisenhower para Ensino de Matemática e Ciências, patrocinou um seminário de Matemática para professores de ensino médio. Durante o seminário, foram elaboradas formas de uso de problemas e situações simples para explorar mais profundamente os conceitos subjacentes. Os professores também foram estimulados a formular respostas aos problemas usando modelos físicos, calculadoras e computadores. Em outras palavras, deveriam resolver os problemas da mesma maneira que os estudantes. Eles também estavam aprendendo um método de ensino de Matemática que pudessem levar para as suas salas de aula. O problema a seguir, que envolve área e perímetro, é um dos exemplos:

#### **O PROBLEMA**

Latisha está fazendo uma colcha de retalhos formada por pedaços quadrados. Quando a colcha de retalhos estiver pronta, Latisha irá dar acabamento às bordas costurando uma faixa larga em toda a volta. Por exemplo, se Latisha usar seis quadrados, ela poderá decidir juntá-los assim:

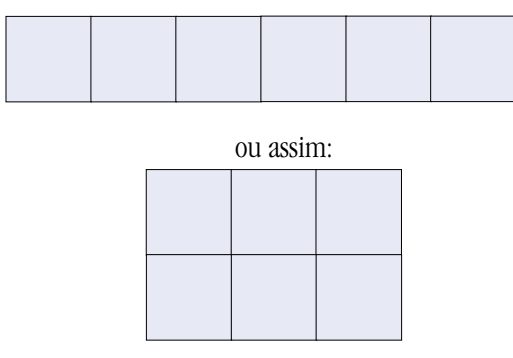

Seria necessário o mesmo comprimento de faixa para dar a volta em cada uma das colchas? Se não, qual delas precisaria de uma faixa maior?

Se cada quadrado de retalhos medir um pé $^{\rm 1}$  quadrado, quanto mediria a tira necessária para dar a volta em cada colcha (ignore a sobreposição da tira nos cantos)? Quais outros perímetros são possíveis usando os mesmos seis quadrados? Cada quadrado deve ter no mínimo um lado inteiro costurado a outro quadrado.

#### **Ampliando o problema**

Depois da leitura e discussão do problema, pediu-se que os professores criassem vários arranjos usando quadrados de plástico de uma polegada quadrada (2,5 cm x 2,5 cm). Foram estimulados a fazer perguntas que estendessem o problema original para uma exploração mais profunda. Eles receberam a seguinte lista de perguntas iniciais para ajudá-los na tarefa.

- 1. Por quê?
- 2. Por que não?
- 3. Com que isso se parece?
- 4. No que isso é diferente de...?
- 5. O que seria se?
- 6. O que seria se não?
- 7. O que é sempre verdade?
- 8. Isso irá funcionar sempre?
- 9. Você pode fazer isso de outra maneira? De quantas outras formas você poderia...?
- 10. Qual é o maior? O menor? Quantas respostas diferentes você pode encontrar?
- 11. Quais os padrões observados?
- 12. Que previsões ou generalizações você pode fazer?
- 13. Convença-me. (Prove. Mostre-me.)

Embora os professores formulassem muitas questões a considerar, decidiram explorar as seguintes: Qual o perímetro máximo? Qual o perímetro mínimo? O que aconteceria se o núme- <sup>1</sup>  $1$  pé = 30,48 cm ro de quadrados mudasse? É possível identificar um padrão?

Em seguida, os professores usaram um quadro para organizar o seus dados, procurar padrões e generalizar os resultados.

Eles começaram experimentando formatos retangulares para a colcha. Logo perceberam que uma colcha retangular produziria o perímetro máximo para cada área, porém nem sempre produziria o perímetro mínimo. O número de quadrados usados para criar os formatos determina qual formato produzirá o perímetro mínimo. Se você usar um número par de quadrados, um retângulo produzirá o perímetro mínimo. Porém, se você usar um número ímpar de quadrados (maior do que três), uma figura não retangular, como a seguinte, produziria o menor perímetro:

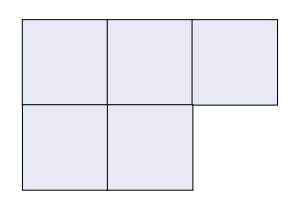

#### **PROCURANDO PADRÕES**

Depois de completar seus quadros, os professores perceberam que o perímetro máximo aumentava em duas unidades cada vez que outro quadrado era acrescentado à colcha de retalhos. Quando todos os quadrados eram colocados em linha reta, produziam o maior perímetro. Porém, muitos outros formatos também produziam igual resultado. Os professores expressaram essa regra de várias maneiras, incluindo:

- O perímetro máximo é duas unidades a mais, cada vez que se acrescenta mais um quadrado à colcha.
- Perímetro máximo é o número de quadrados vezes dois mais duas unidades. •
- Se você somar o comprimento e a largura e multiplicar o total por dois, terá o perímetro máximo, se a largura for igual a 1.

As regras para o mínimo perímetro não foram tão evidentes. Os professores perceberam que toda vez que o número de peças era um número quadrado, um quadrado (e somente um quadrado) indicava o perímetro mínimo. Por exemplo, com nove peças, um quadrado de 3 x 3 resulta num perímetro mínimo de 12 unidades. Porém, o padrão para outro número de peças não era sempre evidente, especialmente para números primos. Talvez você queira parar neste ponto para discutir algumas regras para perímetro mínimo.

#### **USO DE TABELAS E GRÁFICOS DE PLANILHAS**

Os professores decidiram que uma representação gráfica dos perímetros máximo e mínimo poderia ajudá-los a generalizar os seus resultados para qualquer número de quadrados. Os participantes descobriram que o perímetro maior ocorre quando as peças são simplesmente colocadas numa fileira,

formando o retângulo mais longo possível (veja o primeiro diagrama de retalhos à página 12), e decidiram registrar os seus dados numa planilha. Os valores para área e perímetro poderiam ser registrados em suas respectivas colunas ou gerados pela planilha através do uso de fórmulas. Nesse problema, a área sempre é igual ao número de peças plásticas, de modo que os professores não criaram uma coluna separada para área (ver figura abaixo)<sup>2</sup>. .

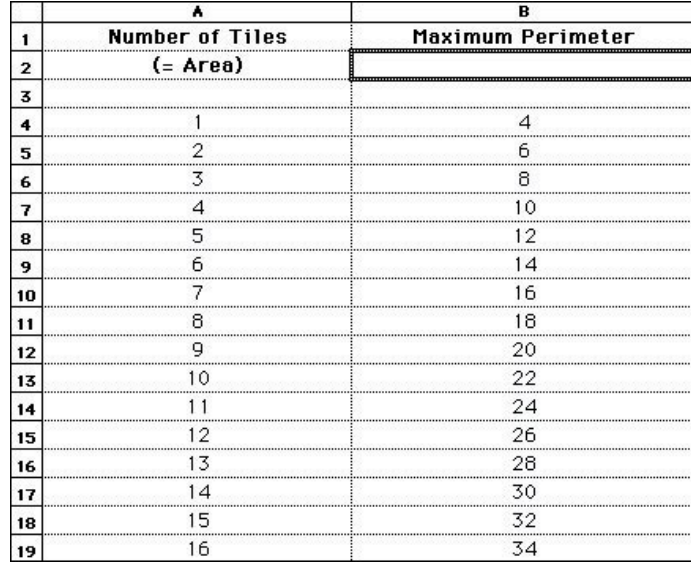

Calcular o perímetro máximo em termos do número de peças exige um pouco mais de raciocínio. Com as peças dispostas numa linha simples formando o retângulo mais comprido, os professores observaram que a altura do retângulo formado é de uma unidade. Conseqüentemente, a fórmula para o perímetro passa a ser [2 x (número de peças)] + 2]. Se o número de peças for representado na coluna A, a fórmula passa a ser  $[2 \times A4] + 2$ ,  $[2 \times A5] + 2$ , e assim por diante (ver tabela abaixo). As fórmulas permitem que qualquer pessoa explore além dos dados indicados; é possível inserir números grandes e calcular facilmente os resultados.

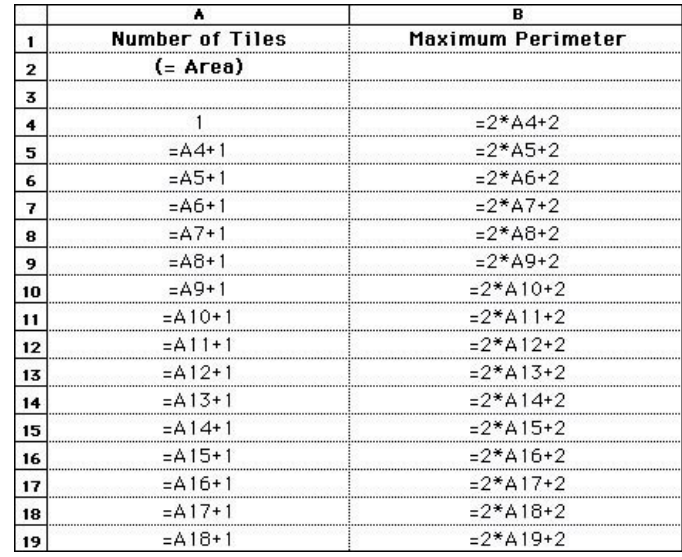

2 Nota do revisor: nas figuras, "number of tiles" é o número de retalhos (quadrados ou ladrilhos) de lado medindo uma unidade, de nosso problema.

O gráfico do perímetro máximo para uma área determinada revela que o maior perímetro possível aumenta linearmente com o aumento da área, como mostra a figura abaixo:

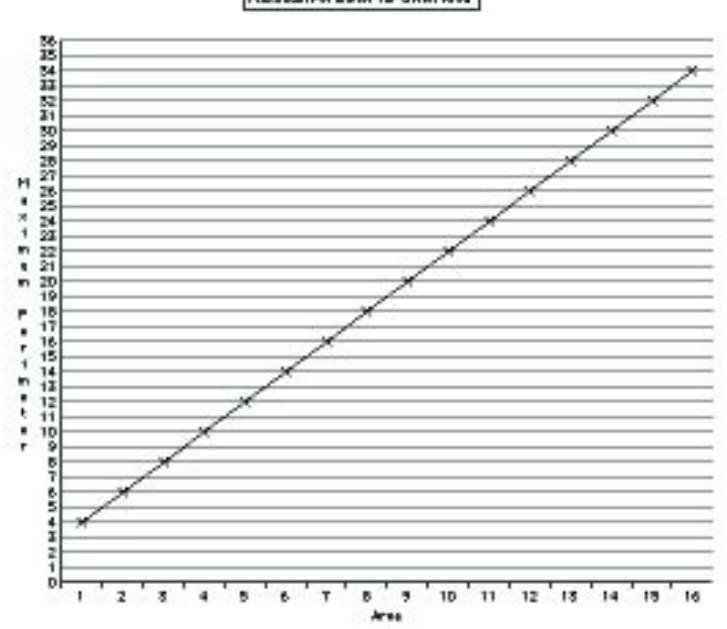

Maximum Peninster for Show Area

Alguns participantes esperavam que os dados para o perímetro mínimo seguissem o mesmo padrão. Eles registraram os dados para descobrir o mínimo perímetro possível para cada área determinada de 1 a 16 unidades quadradas. A seguir, selecionaram o Line Graph para visualizar os dados (ver figura abaixo).

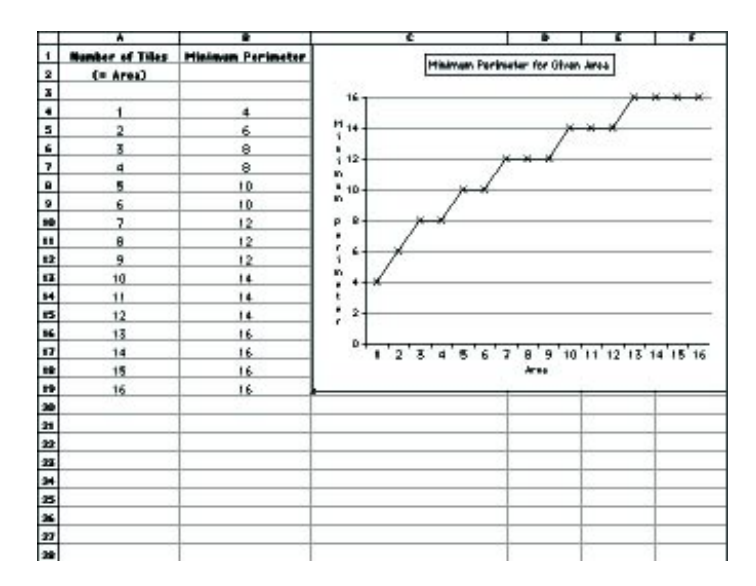

Muitos professores ficaram surpresos com os resultados: o gráfico não havia formado uma linha reta! Essa descoberta conduziu a investigações interessantes: Por que os perímetros máximo e mínimo apresentam comportamentos tão diferentes? Isso é uma regra desse gráfico? O perímetro mínimo sempre aumenta em 2? Por que algumas áreas apresentaram o mesmo perímetro mínimo? O que acontece com a figura cujos valores mudam para o perímetro mínimo? Vários professores perceberam que o perímetro sempre aumentava imediatamente após o número de peças ser um número quadrado. Por exemplo, o perímetro mínimo para 13, 14, 15 e 16 peças é 16, mas para 17 peças o perímetro mínimo aumenta para 18. Prosseguindo a investigação, os professores perceberam que o perímetro também aumenta depois de um número de peças que pode ser disposto em forma de retângulo com um comprimento de uma unidade a mais do que a largura. Por exemplo, 12 peças podem ser arranjadas num retângulo 3 x 4 com um perímetro de 14. Para 13 peças, o perímetro mínimo aumenta para 16. Vários outros padrões começam a surgir quando o problema é explorado mais profundamente.

#### **USO DE CALCULADORAS GRÁFICAS**

Depois de trabalhar com planilhas no computador, os professores conheciam a fórmula para o perímetro máximo de qualquer número de peças. Como eles perceberam que o perímetro máximo sempre era o dobro do número de peças mais 2, foi muito fácil transportar essa fórmula para uma calculadora gráfica. Eles utilizaram a fórmula  $y = 2x + 2$ . Através do uso da função de traço, descobriram que ao traçar o gráfico obtinham vários pontos que não estavam no quadro, como os pontos com coordenadas (2.3, 6.6). Seguiu-se uma discussão sobre o significado desses pontos e onde eles ocorreriam no caso das peças plásticas. Os professores investigaram o que aconteceria se outras frações e decimais fossem usados e se os formatos não ficassem restritos a quadrados ou retângulos. Eles perceberam rapidamente que não era possível uma área de 2.3 unidades quadradas usando peças de 1" quadrada (polegada = 2,5 cm). Entretanto, aplicando uma área de 2.3, um retângulo de dimensões 2.3 unidades x 1 unidade teria um perímetro de 6.6 unidades. Um professor observou que, se as dimensões não ficarem restritas a unidades de números inteiros, um retângulo com dimensões de 6 unidades por + 1/2 unidade teria uma área de 3 unidades quadradas e um perímetro de 13 unidades; um perímetro muito maior do que o de um retângulo 3 x 1, que possui um perímetro de apenas 8 unidades. Vários professores também observaram que cada resposta a uma questão suscitava muitas outras questões; a solução do problema parecia não ter fim.

#### **OBSERVAÇÕES FINAIS**

Esses professores aprenderam uma lição importante: a resolução de um problema geralmente leva a mais resoluções de problemas. Os problemas que envolvem área e perímetro, por exemplo, conduzem naturalmente a problemas que envolvem volume máximo e mínimo e área da superfície. Esse tipo de investigação, facilitada por modelos físicos e pela tecnologia, estimula a exploração aprofundada de conceitos. Quando engajados nessa investigação, esses professores estão prontos para formar e conduzir experiências semelhantes em suas próprias salas de aula. Assim, os seus

alunos serão estimulados a encarar o aprendizado como um processo de investigação, mais do que de memorização.

#### **REFERÊNCIA BIBLIOGRÁFICA**

Schmidt, W. H., McKnight, C. C., & Raizen, S.A. *Splintered Vision: an Investigation of U.S. Mathematics and Science Education: Executive Summary*. Washington, DC, U.S. National Research Center, 1996.

© 1998, International Society for Technology in Education, 800.336.5191 ou 541.302.3777, cust\_svc@iste.org, www.iste.org. Reimpressão autorizada da edição de fevereiro de 1998 de *Learning & Leading with Technology*.

## O uso de planilhas de computador para resolver equações

MARGARET NIESS

**Assunto**: Álgebra **Nível de graduação:** 8–12 (Idades 13–18)1 **Tecnologia:** software para planilhas (p. ex., ClarisWorks, Microsoft Excel ou Works)

#### **INTRODUÇÃO**

Considere-se o currículo de álgebra. Qual é seu foco principal? O que todos nós queremos é que os alunos desenvolvam uma compreensão conceitual da matéria. Mas, quando são enfatizadas regras e repetições, o foco se transfe onsidere-se o currículo de álgebra. Qual é seu foco principal? O que todos nós queremos é que os alunos desenvolvam uma compreensão conceitual da matéria. Mas, quando são enfatizadas regras e repetições, o foco se transfere, na mente do aluno, do conceito para o algoritmo.

O uso de planilhas oferece um mecanismo para realizar mudanças na forma pela qual os alunos resolvem igualdades e desigualdades. (...) as habilidades e a compreensão oferecidas pelas planilhas para a solução de igualdades e desigualdades dão aos alunos um método de apoio ao entendimento conceitual.

bra, como meio de representação, pode ser visualizada mais rapidamente através da transferência de relações quantitativas para as equações ou gráficos (...) A tecnologia da computação permite que as escolas ofereçam um conjunto mais rico de experiências algébricas para todos os estudantes." (Conselho Nacional dos Professores de Matemática dos EUA, 1989, p. 150.)

Considere-se o problema de ajudar os estudantes a descobrir o valor para x na equação  $6x + 2 = 3x - 4$ . Tradicionalmente, enfatizamos a solução algorítmica dessa equação. É claro que primeiro tentamos fazer os alunos entenderem o conceito. Determinados grupos de problemas, contudo, pedem que os alunos descubram o valor de x, e freqüentemente os professores recorrem a uma série de "regras" para conduzir os alunos às soluções. Infelizmente, com o uso de tais regras os estudantes, em vez de adquirirem uma compreensão conceitual das soluções, tendem a se concentrar em algoritmos e o seu pensamento, como resultado, torna-se limitado.

#### **USANDO UMA PLANILHA**

 1 Nota do revisor: para alunos das séries do ensino médio e última série do ensino fundamental (8a ).

A possibilidade de criar uma planilha por computador constitui-se numa ferramenta que pode envolver os estudantes conceitualmente, ajudando-os a visualizar as equações e suas soluções de uma nova maneira. Os exemplos deste artigo foram realizados com uma planilha ClarisWorks, mas o processo pode ser facilmente adaptado a qualquer programa-padrão de planilhas.

#### **Descubra o valor de x em**  $6x + 2 = 3x - 4$

Preparando a planilha, comece colocando a seguinte fórmula na célula C3:

 $=$ B3+1

A fórmula instrui a planilha a adicionar 1 ao valor da célula B3.

Copie essa fórmula para as células de D3 até K3. O resultado é que o programa adicionará 1 ao valor da célula à esquerda de cada célula, de D3 até K3. Assim, os valores indicados nas células serão 2, 3, 4, 5, 6, 7, 8, 9 e 10.2

Dê instruções para que a planilha calcule os valores para estas expressões:  $6x + 2e^{3x} - 4$ . Na célula B4, indique a seguinte fórmula:

 $=6*B3+2$ Na célula B5, entre com a fórmula:  $=3*83-4$ Copie as fórmulas ao longo das colunas de C até K.

Crie um gráfico com os dados. O gráfico resultante irá mostrar:

- A expressão  $6x + 2$  é maior do que a expressão  $3x 4$  para valores de x de 1 até 10.
- As expressões se movem a um ponto de intersecção para valores de x menores que 1 (eles são convergentes).
- As expressões são divergentes para valores de x maiores do que 1. •

A intersecção é claramente menor do que 1. Porém, a planilha está programada para começar somente em 1. Para fazer o ajuste, simplesmente modifique o valor inicial na célula B3. Digite -5 na célula B3, e observe os valores no gráfico sendo instantaneamente atualizados.

Agora, tanto os valores do gráfico quanto os da planilha mostram que, quando x é igual a -2, as expressões são iguais.

#### **Solução para x em 3x – 4 = 14 – 2x**

Como no problema anterior, ajuste a planilha e insira a seguinte fórmula na célula C22:

 $= B22 + 1$ 

Copie essa fórmula para as células de D22 até K22. Dê instruções para que a planilha calcule os valores para cada uma das seguintes expressões:

 $=3*822-4$ em B23 e  $=14-2*B22$ em B24 Copie essas fórmulas das células B23 e B24 para K23 e K24. Crie um quadro com a informação. O gráfico resultante indica:

- A expressão  $3x 4$  é maior do que a expressão  $14 2x$  para valores de x, desde os um pouco maiores que 3 até 10. Os dados na planilha também apresentam essa informação.
- A expressão 3x 4 é menor do que a expressão 14 2x para valores iguais ou meno-• res que 3.
- O problema é encontrar o ponto exato no qual estas duas expressões são iguais •

 2 Nota do revisor: na célula B3 você deve ter colocado o valor inicial 1. O ponto de intersecção está em algum lugar entre 3 e 4.

Para diminuir o diferencial, mude a fórmula na célula C22 para adicionar 0,5 ao invés de 1. Indique

 $= B22 + 0.5$ 

na célula C22. O gráfico se modifica imediatamente, porém, as duas linhas não são mais retas. Por que não?

A modificação na fórmula em C22 deve ser copiada para as células D22 até K22. Depois disso, as linhas ficarão retas. Mas será que o ponto de intersecção é evidente?

Não, ele se encontra em algum lugar entre  $x = 3.5$  e  $x = 4.0$ .

Mude a informação na linha 22 para que x comece com 3 e o diferencial passe para 0,1. A nova fórmula na célula C22 será

 $= B22 + 0.1$ 

Essa fórmula deve ser copiada para as células D22 até K22.

Agora está claro. A expressão  $3x - 4$  equivale à expressão  $14 - 2x$  quando  $x = 3.6$ .

Tanto os dados da planilha quanto os do gráfico demonstram tal fato.

Esse processo de definir o ponto de intersecção com margens cada vez menores encoraja os alunos a estimar a intersecção a partir dos dados e da representação gráfica. Mais exemplos irão promover a capacidade do estudante de trabalhar com fórmulas em planilhas. Considere estes exemplos:

 $2(7-4x) = 6x - 7 e 4(x + 3) - 6 = 24$ 

Nesse exemplo, a fórmula para a célula B47 exige parênteses:

 $=2*(7-4*B46)$ 

No exemplo seguinte, a expressão 4(x + 3) – 6 é igual a 24. Esse valor deve ser indicado nas células de B66 a K66. O gráfico dessa constante resulta numa linha horizontal.

Agora a tarefa é descobrir onde essa linha horizontal se cruza com a linha para  $4(x + 3) - 6$ .

#### **Uma extensão natural: desigualdades**

A solução algébrica para desigualdades sempre representou uma dificuldade especial para os estudantes por causa de sua confiança em métodos rotineiros. A sua principal dúvida é "Quando eu mudo o sinal?". Uma abordagem por gráfico oferece indicações visuais claras para resolver desigualdades. Por exemplo, considere esta questão:

Para quais valores de x,  $9x - 2$  é menor do que  $x + 3(x + 5)$ ?

Usando o mesmo método usado para igualdades, os alunos simplesmente mudam a questão. Ao invés de descobrir quando as expressões são iguais, determinam quando uma é menor do que a outra. Os gráficos são completamente claros.

Para valores de  $x < 6.6$ ,  $9x - 2$  é menor do que  $x + 3(x + 5)$ . Portanto, a linha para  $9x - 2$  se encontra abaixo da linha para  $x + 3(x + 5)$ . Usando a barra de ferramentas, os alunos podem desenhar uma seta para mostrar essa solução.

Como foi observado nos "Padrões para currículo e avaliação para a Matemática escolar" (Conferência Nacional de Professores de Matemática, 1989), deve-se dar mais atenção aos seguintes aspectos: (1) desenvolver uma compreensão de variáveis, expressões e equações; (2) usar uma variedade de métodos para resolver equações e investigar desigualdades informalmente; (3) usar a estimativa para resolver problemas. Por outro lado, deve-se dar menos atenção à manipulação de símbolos, aos processos de memorização e ao adestramento em resolução de equações.

O uso de planilhas oferece um mecanismo para realizar essas mudanças na forma pela qual os alunos resolvem igualdades e desigualdades. O cálculo com papel e lápis se torna menos importante, as habilidades e a compreensão oferecidas pelas planilhas para a solução de igualdades e desigualdades dão aos alunos um método de apoio ao entendimento conceitual. Procedimentos de rotina não conseguem isso. Com essa abordagem, os estudantes associam a idéia de x variando ao longo do seu trabalho com a descoberta de diferentes valores para as expressões e resultados numéricos observados em gráfico.

#### **REFERÊNCIA BIBLIOGRÁFICA**

National Council of Teachers of Mathematics, Commission on Standards for School Mathematics. *Curriculum and Evaluation Standards for School Mathematics*. Reston, VA, Author, 1989.

© 1998, International Society for Technology in Education, 800.336.5191 ou 541.302.3777, cust\_svc@iste.org, www.iste.org. Reimpressão autorizada da edição de novembro de 1998 de Learning & Leading with Technology.

## Um conceito valioso, muitas lições úteis

CLINT MASON LUSCOMBE

#### **INTRODUÇÃO**

 $\sum_{\text{em}}$ ncantei-me, pouco tempo atrás, com a capacidade e com o potencial da planilha de cálculo para se tornar uma ferramenta que me ajudasse a ensinar Matemática aos alunos de 2º grau. Meus alunos gostam de recriar tabelas usando planilhas e de converter essas planilhas em gráficos. Nesse processo, eles entendem como as tabelas matemáticas são criadas e por que uma tabela para a mesma função deve ser a mesma em todos os casos. Transformar tabelas matemáticas em gráficos imprime um enorme significado a cada tabela, porque ela se torna

 Depois de adquirir experiência e confiança para recriar tabelas, os alunos podem criá-las por conta própria – por exemplo, uma tabela maior de integrais. Desenvolver uma tabela é uma ótima atividade para resolução de problemas.

mais do que uma lista de números quando convertida para a forma gráfica. O gráfico assim criado, em geral, apresenta uma forma visível e previsível, que permite aos alunos apreciar e compreender melhor cada tabela transformada em gráfico, enquanto experimentam toda a capacidade do software.

Um dos conjuntos de tabelas que nós recriamos e transformamos em gráfico foi o das seis funções trigonométricas. Pedimos aos alunos que criassem uma planilha das seis funções trigonométricas usando graus decimais. A "Lição para funções trigonométricas" (*Lesson for Trigonometric Functions*) indica as fórmulas que usei para fazer a planilha. Entretanto, não forneci os detalhes aos meus alunos, porque queria que eles próprios passassem pelo processo, como eu havia passado.

#### **USANDO PLANILHAS PARA RECRIAR AS TABELAS**

Com um mínimo de orientações, é possível mostrar aos alunos como usar fórmulas para recriar a tabela selecionada de modo simples e eficaz. A figura 1 (página 26) mostra uma tabela de fórmulas e seus correspondentes valores de tabela. Observe que, selecionando o nível inicial "1", a fórmula o indicará como "A2", sua posição por linha e coluna.

No início, a proposta aos alunos era converter graus decimais em medidas de radianos, porque o Excel exige esse tipo de unidade. Eles foram estimulados a recriar a tabela em graus em vez da tabela em radianos, porque poderiam ser mais bem-sucedidos fazendo essa tabela, já que estavam mais acostumados a medidas em graus. Os estudantes se lembraram que a notação "PI()/180" do software era bastante semelhante à sua própria notação. Como os graus e radianos estão relacionados pela fórmula 180 graus = PI radianos, os alunos perceberam que o Excel simplesmente havia multiplicado a medida em graus por PI/180. Da mesma forma, os estudantes aprenderam que poderiam escolher o número de casas decimais mostradas no *display*, indo para Formatar, escolhendo Categoria, e em seguida selecionando o número de casas decimais desejadas.

#### **USANDO A CAPACIDADE DE CONSTRUÇÃO DE GRÁFICOS DAS PLANILHAS PARA ANALISAR TABELAS**

Pedi aos estudantes que usassem a planilha para criar apenas uma parte significativa da tabela, e depois usar as capacidades de transformação em gráfico, que o software oferece, para representar as suas tabelas. Uma "parte significativa" é aquela que contém informações suficientes para predizer o restante da curva com segurança; assim, cada dois estudantes tinham partes significativas diferentes, que pudessem ser usadas com segurança como prognóstico. Alguns estudantes simplesmente duplicaram uma parcela suficientemente grande da tabela para facilmente fazerem previsões sobre a sua extensão. Eles descobriram que cada tabela possui sua região significativa exclusiva, que precisa ser determinada antes que o gráfico todo possa ser entendido. Por exemplo, cada função trigonométrica pode ser ilustrada de forma melhor se uma região de 360 graus for convertida em gráfico. Observando as curvas de seno e co-seno e as de seus inversos, co-secante e secante, os estudantes notaram que todas as "larguras" de 360 graus se repetiam. Quando questionados, perceberam que qualquer amplitude de 360 graus era suficientemente larga para conter todo o "padrão repetido". As curvas de tangente e cotangente possuem um padrão que se repete a cada 180 graus. Porém, os alunos sentiram-se mais seguros verificando esse fato para 360 graus.

A maioria das curvas, entretanto, não apresentava um comprimento inicial adequado, de modo que as tabelas tiveram de ser ampliadas para garantir que uma parte significativa estivesse sendo transformada em gráfico. Já que fazer uma tabela é fácil, a maior parte dos estudantes será capaz de ampliar suas tabelas quando tiver que determinar a região significativa de suas tabelas.

#### **PREDIZENDO O GRÁFICO A PARTIR DAS TABELAS**

A partir daí, pedi que os alunos previssem o aspecto do restante do gráfico se a tabela fosse estendida. Uma vez que uma região suficiente tivesse sido transformada em gráfico, o eixo horizontal teria que ser ajustado para melhorar a leitura do gráfico (isto é, eles teriam de reformatar sua tabela ou colocar uma legenda nos gráficos).

Quando as curvas de seno e co-seno foram sobrepostas num dos gráficos, os alunos puderam identificar imediatamente o seu movimento ondulatório e, quando interrogados, explicar os seus períodos de 360 graus. Pedimos que os alunos usassem seus dedos para traçar a curva na tela do computador e, quando o movimento dos dedos atingiu o ponto que levava a curva para a mesma direção de quando saiu do ponto inicial, eles descobriram o período.

Enquanto analisavam as quatro outras curvas trigonométricas – tangente, co-secante, secante e co-tangente –, os estudantes encontraram assíntotas verticais e foram estimulados a explicar como elas haviam aparecido, o que levou a uma discussão sobre limites e infinito. Por exemplo, os alunos perceberam que, quando a curva co-secante é traçada com a curva seno, suas assíntotas estão interceptando o eixo x. A seguir, eles foram instruídos a comparar a definição de seno com a de co-secante. Eu lhes perguntei: "Qual é o valor do seno nas intersecções da curva com o eixo x?". Por serem inversos (seno e co-secante), os seus valores em todos os ângulos também deveriam ser inversos. Os alunos declararam: "O inverso de zero é indefinido, de modo que não existe nenhum gráfico nessa posição!". Para ver como os limites eram concernentes às assíntotas, os estudantes deveriam estudar os valores da curva co-secante nas medidas em graus ao se aproximarem de cada assíntota. Eles perceberam a aproximação da co-secante tanto do infinito positivo como no negativo, conforme a sua aproximação de cada assíntota.

Essas tabelas estão repletas de padrões, de modo que o desenvolvimento da capacidade do aluno para reconhecê-los é importante para melhorar a sua compreensão da Matemática. Solicitamos que os estudantes explorassem esses padrões: Em que pontos ocorre a intersecção das curvas? Quais são os pontos com maior distância entre as curvas? Existe um ponto inicial definido para a repetição do padrão da curva? Como as curvas se assemelham ou se diferenciam? A curva possui um máximo ou um mínimo? A curva possui uma inclinação positiva, negativa, ou ambas?

Quanto mais analisávamos as tabelas, mais os alunos aprendiam a compreender conceitos como curvas periódicas, limites, infinito, pontos críticos, e muito mais. Cada lição estava repleta de oportunidades para os alunos levantarem e verificarem hipóteses.

#### **COMPARTILHANDO OS ATALHOS**

Finalmente, os alunos compartilharam alguns atalhos práticos que haviam descoberto e que incrementam o software. Pressionando Control e a tecla de aspas simples à esquerda, o Excel muda a versão de valores do *display* da planilha de trabalho para o *display* das fórmulas correspondentes. Os alunos também usaram o fill handle no canto inferior direito da célula ativada, arrastandoa pelas células desejadas para completar os seus gráficos. Para voltar ao canto superior esquerdo da planilha de trabalho, usaram Control mais Home, e, para ir para o canto inferior esquerdo, apertaram Control mais End.

#### **CONCLUSÃO**

Depois de adquirir experiência e confiança para recriar tabelas, os alunos podem criá-las por conta própria – por exemplo, uma tabela maior de integrais. Desenvolver uma tabela é uma ótima atividade para resolução de problemas.

A maioria dos livros de Matemática possui um apêndice com tabelas que podem ser recriadas usando um software de planilhas. As tabelas seguintes, por exemplo, foram encontradas nos apêndices dos livros de Matemática de minha própria escola:

- tabela de quadrados de números inteiros de 1 a 100; •
- tabela de raízes quadradas; •
- cubos e raízes cúbicas; •
- tabela de razões trigonométricas em graus decimais; •
- tabela de razões trigonométricas em medidas de radianos; •
- logaritmos de números comuns; •
- logaritmos de funções trigonométricas; •
- logaritmos naturais; •
- $e^x$
- $e^{(-x)}$

#### **Lição para funções trigonométricas**

1. Crie uma tabela de planilha das seis funções trigonométricas usando graus decimais. Aqui estão as fórmulas necessárias:

```
Graus
      A2 + 1Seno
      = SEN(A2*PI()/180)
Co-seno
      = COS(A2*PI()/180)
Tangente
      = TAN(A2*PI()/180)
Co-secante
      = 1/B2Secante
      = 1/C2Co-tangente
      = 1/D2
```
2. Analise a sua tabela trigonométrica usando o seu programa para criação de gráficos.

3. Prediga como o gráfico seria se a tabela fosse estendida para valores maiores.

4. Prepare-se para demonstrar todas as "manobras" usadas para poupar tempo en-

quanto você preparava as tabelas e gráficos.

5. Imprima os gráficos, a tabela de valores e a tabela das fórmulas.

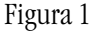

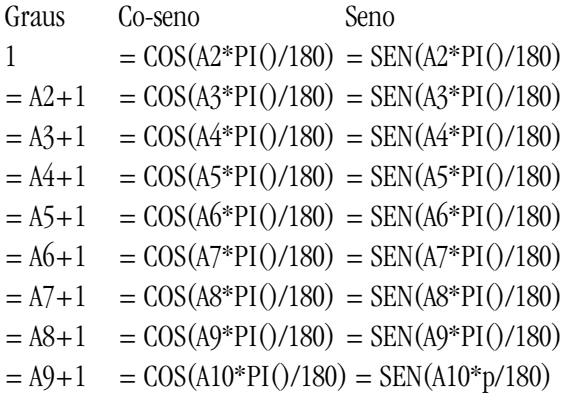

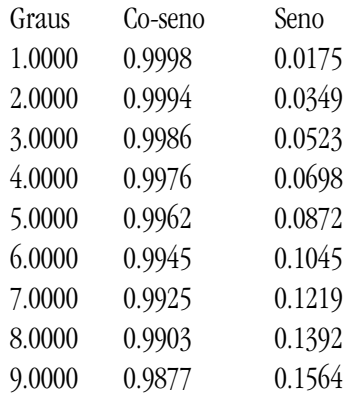

Figura 2 (tabela de amostras de valores)

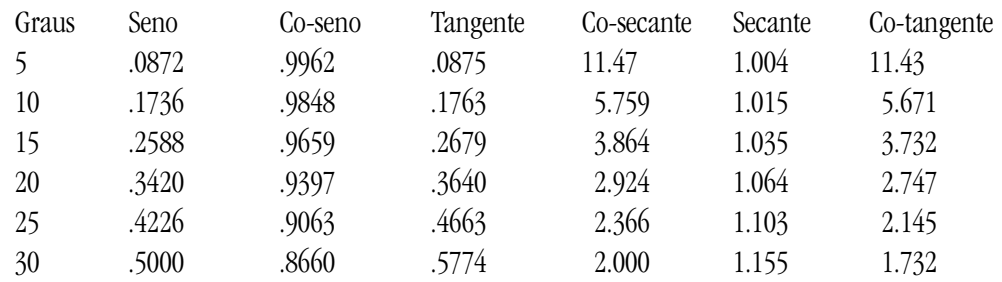

© 1998, International Society for Technology in Education, 800.336.5191 ou 541.302.3777, cust\_svc@iste.org, www.iste.org. Reimpressão autorizada da edição de fevereiro de 1998 de *Learning & Leading with Technology*.

### Coleta de dados **O QUE VOCÊ PRECISA PARA REGISTRAR E USAR DADOS DO MUNDO REAL**

BOB ALBRECHT E GEORGE FIREDRAKE

**Assunto:** Matemática, Ciências **Nível de graduação:** 5 – 12 (idades 10–18) 1 **Tecnologia:** Texas Instruments Calculator-Based Laboratory, Calculator-Based Ranger, e calculadoras gráficas; AccuLab, TeamLabs, e laboratórios Vernier baseados em microcomputadores; Onset data loggers

#### **INTRODUÇÃO**

Es que equipamento você precisa para obter o máximo dos dados coletados com a sua classe?<br>Bob e George Firedrake descrevem tanto os equipamentos comuns quanto os incomuns para<br>registro de dados para aulas de Matemática e C e que equipamento você precisa para obter o máximo dos dados coletados com a sua classe? Bob e George Firedrake descrevem tanto os equipamentos comuns quanto os incomuns para registro de dados para aulas de Matemática e Ciências em todos os níveis. A maioria dos equipacoletar dados do mundo real (ou se já têm prática nisso), o equipamento descrito por Bob e George pode

Os coletores de dados possuem duas partes: sensores e uma interface. Os sensores medem, em tempo real, dados de temperatura, umidade, intensidade luminosa, distância, velocidade, aceleração, força, voltagem, batidas cardíacas, respiração e pH. A interface indica ao sensor o que fazer e armazena os ser útil. Os alunos podem realizar as experiências em qualquer lugar e trazer os dados para serem analisados na classe. Há muitas outras idéias na Web.

Experiências com participação ativa e coleta de dados experimentais são ótimas maneiras de ensinar e aprender Matemática e Ciências. Você e os seus alunos podem utilizar coletores de dados de fácil manuseio para obter dados em suas aulas de Matemática ou Ciências, em casa, num ecossistema local, num *playground* ou num parque de diversões, ou em qualquer lugar onde algo interessante esteja acontecendo. Coletores de dados são instrumentos que retêm dados físicos eletronicamente para registro e análise em calculadoras gráficas e computadores. Os coletores de dados mais comumente usados em escolas atualmente são dois da Texas Instruments – Calculator-Based Lab (CBL) e Calculator-Based Ranger (CBR) – e laboratórios baseados em microcomputadores (MBL), de vários fabricantes.

dados que o sensor está coletando.

#### **COMO FUNCIONAM**

1 Nota do revisor: para alunos de 5a a 8a séries do ensino fundamental e alunos do ensino médio.

Coletores de dados possuem duas partes: sensores e uma interface. Sensores ou sondas medem dados físicos em tempo real, como temperatura, umidade, intensidade luminosa, distância, velocidade, aceleração, força, voltagem, batidas cardíacas, respiração e pH. Um sensor converte a grandeza física medida em um sinal elétrico.

Um dispositivo de interface indica ao sensor o que fazer e armazena os dados que o sensor está coletando. Esse dispositivo pode ter sido desenvolvido especialmente para tal propósito, como o CBL ou CBR, ou pode ser um MBL, que geralmente acompanha a porta de comunicação serial (COM) do computador.

Usuários de coletores de dados têm um bom suporte. Você encontrará softwares para computadores e calculadoras gráficas, material explicativo, suporte técnico e fóruns de professores na Web e em sua livraria ou em catálogos pedagógicos. Mencionaremos esse tipo de suporte mais adiante.

Os cientistas do mundo real utilizam loggers de dados para registrá-los. Um logger de dados é um instrumento barato, independente, que coleta e armazena dados sem estar conectado a outro instrumento. Ele simplesmente continua funcionando, realizando a sua função. Quando você quiser usar os dados armazenados, conecte o logger a um computador e baixe o arquivo de dados.

#### **CBR: O MATERIAL CERTO PARA INICIANTES**

Se você nunca usou um coletor de dados antes, o CBR é ideal para começar. É um instrumento manual, alimentado por bateria, que foi desenvolvido para facilitar o registro de dados de movimento. Aponte-o para um objeto próximo em movimento para determinar a distância, velocidade e aceleração do objeto como funções do tempo. Conecte o CBR a uma calculadora gráfica TI (TI-73, TI-83, TI-86, TI-89 etc.), para representar os dados de movimento registrados. Ou então use o CBR sozinho para coletar dados e a seguir copie-os para uma ou mais calculadoras gráficas para representação, interpretação de números, aplicação de funções e seu método de análise favorito. Você também poderá usar o TI Graph Link para conectar a calculadora gráfica a um computador, de modo que você pode transferir os dados de movimento para sua planilha ou processador de textos favorito, ou outra ferramenta do computador.

O CBR é uma ferramenta excelente para aprender e ensinar Física, assim como para explorar conceitos matemáticos durante o ensino fundamental e médio: estamos planejando usar o CBR com alunos da 5ª série. Para maiores informações sobre o CBR, conecte www.ti.com/calcdocs/cbr.htm. Depois de acessado, verifique estes assuntos:

- Bid Specifications (Especificações);
- Frequently Asked Questions (Perguntas freqüentes); •
- Supplementary Workbooks (Livros de exercícios suplementares), incluindo •
- Modeling Motion: High School Math Activities with the CBR (Formação do movimento: atividades matemáticas com CBR para ensino superior);
- Math and Science in Motion: Activities for Middle School (Matemática e Ciências em •movimento: atividades para ensino médio).

Foi muito agradável visitar esses dois últimos endereços. Ambos apresentam um índice e duas atividades completas dos seus livros de exercícios impressos. Os endereços diretos da Web são: Modeling Motion (Formação do movimento) em www.ti.com/calc/docs/hsmotion.htm e Math and Science in Motion (Matemática e Ciências em movimento) em www.ti.com/calc/docs/msmotion.htm.

O CBR é fácil de aprender e fácil de usar – uma ótima ferramenta para iniciantes. É também um

dos coletores de dados mais baratos, a \$ 87. Junte mais uma calculadora gráfica TI-73 ou TI-83 por mais \$ 85: com um custo inicial de \$ 172, aproveite muitas horas agradáveis de coleta de dados. Para conectar o dispositivo a um computador, você também precisará do Graph Link (aproximadamente \$ 50). Para obter uma lista de fornecedores de TI escolares, visite www.ti.com/calc/docs/dealers.htm.

Uma outra notícia melhor ainda: você poderá emprestar CBRs e calculadoras gráficas para workshops ou treinamento local. Entre em contato com o Workshop Loan Program (Programa de empréstimo para workshops) para saber mais. O programa de empréstimo também se aplica a CBLs.

#### **O CBL: UMA FERRAMENTA MULTIUSO**

Seja qual for a grandeza física que você quer medir, o CBL e os sensores apropriados provavelmente serão capazes de fazê-lo. Este instrumento manual, alimentado por bateria, aceita uma grande variedade de sensores. A embalagem CBL básica vem com sensores de temperatura, intensidade luminosa e voltagem. Os sensores relacionados abaixo estão disponíveis junto à Texas Instruments ou a outros fabricantes de equipamento MBL.

Acelerômetro Barômetro Gás CO2 Colorímetro Condutividade Oxigênio Dissolvido EKG Corrente elétrica e voltagem Força Pressão do gás Índice cardíaco Intensidade luminosa Campo magnético Microfone Movimento (distância, velocidade, aceleração) +pH Photogate Radiação Umidade relativa Respiração Temperatura Sonda para profundidade da água

A maioria desses sensores irá funcionar com o CBL ou também diretamente com um computador, usando uma interface MBL (descrita adiante).

Num dos modos de operação CBL, você prende os seus sensores, conecta o CBL a uma calculadora

gráfica, aciona um programa de cálculo que indica ao CBL o que deve fazer, e começa a coletar dados. Os dados coletados são armazenados no CBL, copiados para a calculadora e transformados em gráfico em tempo real para mostrar exatamente o que está acontecendo. Você pode baixar arquivos de programas CBL da Internet ou encontrá-los nos livros de exercício disponíveis, publicados por TI e vários editores.

Num outro modo de operação, você pode conectar o CBL a uma calculadora gráfica, acionar um programa de cálculo para programar o CBL e então desconectar o CBL, levá-lo para a fonte de dados e buscar os dados que deseja. Os dados armazenados no CBL podem ser copiados para uma ou mais calculadoras gráficas para análise. Cada equipe de alunos pode analisar os dados de formas diferentes e comparar os seus resultados.

Depois de copiar os dados do CBL para uma calculadora gráfica, você poderá conectar a calculadora em um computador e copiar os dados para sua planilha favorita, processador de texto ou outra ferramenta do computador. Você também pode baixar arquivos de programas do computador para a calculadora gráfica.

Quanto isso custa? Nas fontes que nós pesquisamos, o preço mais baixo foi \$ 164 para o CBL com sensores de temperatura, intensidade luminosa e voltagem. Adicione mais uma TI-73 ou TI-83 por \$ 85, e você estará no negócio de coleta de dados por apenas \$ 249. Os preços da maioria dos sensores estão entre \$ 30 e \$ 100; adquira-os conforme a necessidade.

Nós encontramos informações confiáveis sobre CBL na Web, em www.ti.com/calc/docs/cbl.htm. Quando estiver nesse endereço, verifique os seguintes links para maiores informações:

- Manuais CBL: www.ti.com/calc/docs/cblguide.htm
- **Livros de exercícios CBL** www.ti.com/calc/docs/wrkbks.htm
- **Sondas compatíveis com CBL** www.ti.com/calc/docs/cblprobe.htm
- **Arquivo de Programa CBL** www.ti.com/calc/docs/arch.htm

Você pode baixar arquivos de manuais, do endereço de manuais CBL, inclusive o " Livro de exercícios" para experiências do sistema CBL, que descreve 21 experiências. A versão em papel acompanha o CBL. Do " Livro de exercícios" CBL, você poderá ir para mais três endereços de livros de exercícios:

- **CBL System-Experiment Workbook (Livro de exercícios para experiên- cias do sistema CBL )** www.ti.com/calc/docs/cblwb1.htm
- **Exploring Physics and Math with the CBL System (Explorando a Física e a Matemática com o sistema CBL)** www.ti.com/calc/docs/cblwb2.htm
- **Real-World Math with the CBL System (Matemática real com o sistema** •**CBL)**

www.ti.com/calc/docs/cblwb3.htm

Cada endereço contém o índice e duas atividades completas do livro de exercícios. Além das publicações TI, você poderá encontrar livros de exercícios de outros editores. Vá para www.ti.com/calc/docs/ ref\_cbl.htm para obter maiores informações.

#### **MBL: TRAZENDO DADOS PARA O SEU COMPUTADOR**

Um MBL tem os seus sensores para coleta de dados afixados numa caixa de interface conectada a um computador, em geral através de uma porta serial. A caixa de interface também deverá estar conectada a uma fonte de alimentação elétrica, a uma tomada de 110 volts ou a uma bateria.

Um programa no computador indica ao sensor de interface o que fazer. Os dados obtidos são armazenados no computador e podem ser transformados em gráfico na tela do computador em tempo real ou ser salvos para análise posterior. Para processar e obter os gráficos dos dados, você pode usar softwares especialmente desenvolvidos para MBLs ou as ferramentas de planilha de Microsoft Works, Microsoft Office ou ClarisWorks.

O equipamento MBL pode ser adquirido junto a Accu lab, Team labs, e Vernier Software (veja o artigo Mexa-se! , para maiores informações). Estas companhias produzem:

- · interfaces MBL que conectam os sensores ao seu computador;
- vários sensores (todos os já indicados e outros mais); •
- softwares de computadores para controle dos sensores e coleta, grafia e análise de dados; •
- pacotes de baterias que permitem levar um notebook e um MBL para qualquer lugar em que estejam os seus dados (coletar dados ambientais reais é uma atividade bastante popular), assim, pode-se passar um dia maravilhoso numa floresta, ao longo de um riacho, ou à margem de um lago ou oceano;
- · recursos para professores e alunos, inclusive livros, unidades educativas, softwares, suporte técnico e material cujos arquivos podem ser baixados gratuitamente;
- projetos e experiências fascinantes aprovados por professores e estudantes. •

Quanto custa tudo isso? Pacotes para iniciantes – interface, uma ou duas sondas de temperatura, sensor de intensidade luminosa, sonda para pH, e software – variam aproximadamente entre \$ 500 e  $$700<sup>2</sup>$ . Você poderá obter preços mais exatos visitando os endereços das empresas, adicionando os custos de interfaces, sensores, pacotes de baterias (quando necessários), softwares, livros e tudo o que você precisar ou quiser. Essas empresas oferecem pacotes iniciais para várias áreas e níveis de estudo.

#### **LOGGERS DE DADOS: FERRAMENTAS BARATAS PARA ESTUDO DO MUNDO REAL**

Nos Estados Unidos, muitos professores de Ciências e Matemática têm algumas noções sobre sistemas CBL, CBR e MBL, porque estes são usados em milhares de escolas, com publicidade em publicações especializadas para professores de Matemática e Ciências. Porém, loggers de dados são relativamente desconhecidos para professores de 1º grau. Eles não são anunciados em publicações para professores de Ciências e Matemática, mas são bem conhecidos por cientistas e engenheiros, que com-

2 Nota do revisor: todos os valores expressos em dólares americanos.

pram zilhões de loggers para coletar dados, dos mais prosaicos aos mais exóticos.

Um logger de dados é um instrumento independente, alimentado por bateria, que coleta e armazena dados sem estar conectado a nenhum outro dispositivo. Você pode conectá-lo a um computador para ajustá-lo e então desconectá-lo para ser levado onde os dados ocorrem. Ele apenas coleta dados durante minutos, horas, dias, semanas ou meses – até gastar a bateria (geralmente depois de um ano) ou estar "cheio" de milhares de dados. Durante o ajuste, você pode especificar a razão da amostragem, em geral desde um dado por meio segundo até uma amostra a cada determinado número de horas. Para recuperar os dados, conecte o logger de dados ao computador e descarregue os dados para visualização gráfica e análise. Quer ter a visualização gráfica dos dados enquanto são coletados? É simples – basta deixar o logger de dados conectado ao computador. O software também permite que você leve os dados para uma planilha. Loggers de dados são pequenos, baratos e incrivelmente práticos.

Lemos pela primeira vez sobre loggers em duas publicações de engenharia: Personal Engineering & Instrumentation News (www.pein.com) e Sensors (www.sensorsmag.com). Interessante! Pesquisamos por mais informações na Web e encontramos a Onset Computer Corporation. O seu logger de dados HOBO é a coisa certa para a ciência do tipo "mão-na-massa" que queremos praticar nas escolas de ensino básico e secundário: pequeno (6,0 cm x 4,8 cm x 1,9 cm), leve (29 g) e barato. Eles funcionam durante um ano usando uma bateria recarregável e podem realizar 7.944 medições.

O HOBO Temp mede dados de temperatura de –20ºC até 70ºC e custa \$ 59. Você poderá usar o software Onset's BoxCar (\$ 14) ou BoxCar Pro (\$ 59) para programá-lo e recuperar, registrar e analisar os seus dados. Pode-se começar a coletar dados de temperatura com apenas \$ 73.

O HOBO Temp/External é um logger de temperaturas com dois canais (–20ºC a 70ºC) que custa \$ 65. Ele requer um software BoxCar Pro (\$ 59) para ajuste e recuperação de dados. Você poderá conectar um cabo de força de \$ 6 para trabalhar com/ler voltagens de 0 a 2,5 volts (corrente contínua).

O HOBO RH/Temp/Light/External (\$ 95) mede a umidade relativa, a temperatura (dois canais) e a intensidade luminosa. Ele transfere para o computador quase tudo o que se precisa para monitorar um tanque hidropônico, terrário, floresta ou outro ecossistema. Exige um software BoxCar Pro software (\$ 59) para ajuste e recuperação de dados. Além disso, conectando um cabo de força, pode medir voltagens de 0 a 2,5 volts.

Enquanto escrevemos, um HOBO Temp está instalado em nossa geladeira, e um HOBO Temp/ External está coletando dados no nosso terraço. Coletores de dados merecem ter um lugar ao lado de CBL, CBR e MBL: iremos usar todos esses coletores de dados nas aulas de Ciências e Matemática para 20 grau e também na 5ª série do ensino fundamental.

#### **ONDE ENCONTRAR COLETORES E LOGGERS DE DADOS**

*Calculator-Based Ranger e Calculator-Based Lab*

#### **Texas Instruments**

7800 Banner Dr. Dallas, TX 78764-3538 ph. 800.TI.CARES www.ti.com

#### *Workshop Loan Program*

#### **Texas Instruments**

PO Box 650311, MS 3908 Dallas, TX 75265 ph. 972.917.6411 workshop-loan@ti.com www.ti.com/calc/docs/loan.htm

#### *SensorNet MBL equipment*

#### **AccuLab Products Group**

614 Scenic Drive #104 Modesto, CA 95350 ph. 209.522.8874 fax 209.522.8875 www.sensornet.com

#### *O software de Vernier e sensores MBL*

#### **Vernier Software**

8565 SW Beaverton-Hillsdale Hwy. Portland, OR 97225-2429 ph. 503.297.5317 fax 503.297.1760 www.vernier.com

#### *Personal Science Laboratory* (Laboratório Pessoal de Ciências)

#### **Team Labs**

6859 North Foothills Hwy. Building D200 Boulder, CO 80302 ph. 303.541.9001 (direct line) or 800.PSL.HELP (tech support) www.teamlabs.com

#### *HOBO data loggers*

#### **Onset Computer Corporation**

PO Box 3450 Pocasset, MA 02559-3450 ph. 508.759.9500 fax 508.759.9100 www.onsetcomp.com

© 1998, International Society for Technology in Education, 800.336.5191 or 541.302.3777, cust\_svc@iste.org, www.iste.org. Reimpressão autorizada da edição de setembro de 1998 de Learning & Leading with Technology.

## Mexa-se!

LARAN STARDRAKE • BOB ALBRECHT E GEORGE FIREDRAKE

**Assunto:** Matemática, Física **Nível de graduação:**6-12 (idade 12-18) 1

**Tecnologia:** Laboratório de cálculo Texas Instruments e Calculator Based Ranger, laboratórios e sensores para microcomputação de Vernier Software, Acculab e Team Lab, logger de dados de Onset Computer Corporation

#### **INTRODUÇÃO**

medição é fundamental, tanto em Matemática quanto em Ciências;<br>para investigações práticas e teóricas nas aulas de Matemática, de teóricas podem trabalhar juntos para a<br>professores de Matemática e Ciências podem trabalhar medição é fundamental, tanto em Matemática quanto em Ciências; é um dispositivo natural para investigações práticas e teóricas nas aulas de Matemática, de Ciências ou em casa – o tempo todo e em todo lugar. A medição é um grande recurso para atividades cooperativas. Os

Não seria ótimo se os professores de Matemática e os de Ciências trabalhassem juntos para criar ambientes nos quais Matemática e Ciências funcionassem em conjunto, ajudando os estudantes a sobreviver e ter sucesso num mundo integrado e entrelaçado? Então, vamos lá!

Somos fascinados pela medição e gostamos dos brinquedos e ferramentas que a envolvem. Nós lemos catálogos de Ciências e compramos instrumentos sofisticados, como calibradores Vernier, micrômetros, balanças, termômetros, e assim por diante. Quando dispomos de algum dinheiro extra, compramos calculadoras e acumuladores de dados baseados em computadores, instrumentos que registram dados para serem transformados em gráfico e analisados por calculadoras gráficas e computadores. Um logger 2 possui sensores que medem dados físicos (por exemplo, temperatura, umidade relativa, intensidade da luz, movimento, voltagem elétrica e pH), conforme esses acontecem.

Em nosso artigo de setembro de 1998, descrevemos estes loggers de dados: o Calculator-Based Laboratory da Texas Instruments (CBL) e Calculator-Based Ranger (CBR), laboratórios baseados em computadores (MBLs) da Acculab, Team Labs e Vernier Software, e loggers de dados da Onset Computer Corporation. Para saber mais sobre essas companhias e seus instrumentos fascinantes, visite os endereços na Web da tabela 1.

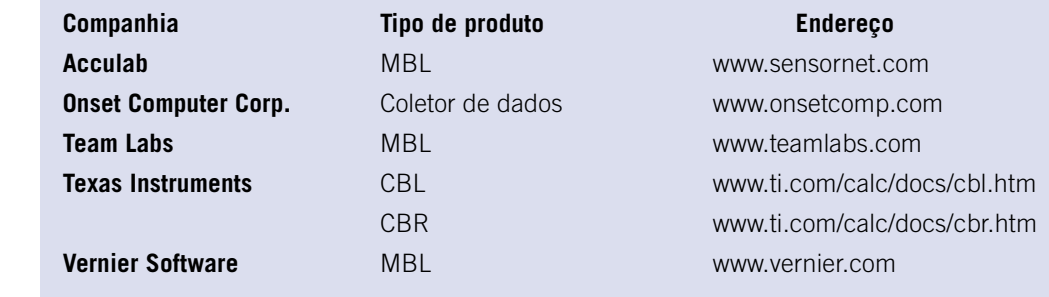

 **Tabela 1. Endereços de loggers de dados**

1 Nota do revisor: para alunos de 6ª a 8ª séries do ensino fundamental e alunos do ensino médio.

2 idem: "logger" é um pequeno coletor de dados independente – veja artigo "Coleta de dados".

Você encontrará uma grande fonte de recursos, inclusive uma enorme quantidade de materiais educativos – por exemplo, descrições e tabelas de conteúdo de livros de experimentos. E alguns itens das tabelas podem ser associados a endereços nos quais você poderá ler sobre experimentos ou mesmo gravar um arquivo de descrições em seu computador.

A tabela 2 relaciona endereços que oferecem materiais educativos para serem comprados ou arquivos que podem ser "baixados" 3 gratuitamente.

| <b>Host</b>                    | Título                                                      | <b>Endereço</b>                    |
|--------------------------------|-------------------------------------------------------------|------------------------------------|
| Acculab                        | Acculab On-Line Lab Catalogs                                | www.sensornet.com/labs.html        |
| <b>Meridian Creative Group</b> | MCG: CBL Explorations                                       | www.meridiancg.com/meridian/       |
|                                | product/cbl.html                                            |                                    |
| <b>Team Lahs</b>               | Team Labs: Student Resources www.teamlabs.com/studentr.html |                                    |
|                                | Team Labs: Teacher Resources                                | www.teamlabs.com/teacherr.html     |
| <b>Texas Instruments</b>       | <b>Supplementary Publications</b>                           | www.ti.com/calc/docs/reference.htm |
|                                | CBL Workbooks                                               | www.ti.com/calc/docs/ref_cbl.htm   |
| Three Teachers*                | Computers in the Science Lab                                | www.ecb.edu.on.ca/psl/psl.htm      |
| <b>Vernier Software</b>        | Vernier Curricular Materials                                | www.vernier.com/cmat/cmat.html     |
|                                |                                                             |                                    |

Tabela 2. Endereços educativos na Web

\*Fred Driedger e John Braun (Ciências e Física, respectivamente), Kingsville District High School, Kingsville, Ontario; Corry Demeris (Ciências para nível médio), Jack Miner Public School, Kingsville, Ontario.

O Meridian Creative Group (MCG) nos enviou alguns de seus livros de exploração CBL, que nós apreciamos muito. Em breve, verificaremos as explorações CBL em álgebra de grupo para as calculadoras TI-82 e TI-83 (MCG, 1996).

O endereço "The Three Teachers" (Os três professores) contém conexões para mais de 25 descrições de experiências on-line. Nós estamos especialmente interessados em temperatura, movimento e experiências elétricas, por isso apreciamos bastante "The Basketball Jumpshot" (O arremesso de basquete), "What's Shaking" (O que está balançando), "Smoking and Skin Temperature" (O fumo e a temperatura da pele), "Heat Conductivity" (Condutividade de calor), "Kill the Duracell" (Mate a Duracell), "Mind over Matter" (Mente acima da matéria), "Evaporation is Cool" (Evaporação é fria) e "Heating Curve of Water" (A curva de aquecimento da água).

Nós não encontramos material educativo no endereço Onset Computer, provavelmente porque o seu mercado básico é ciência e engenharia do mundo real, embora tenhamos gostado de ler a página da empresa sobre as aplicações para o cliente (www.onsetcomp.com/Applications/applications.html)

Ela descreve a aplicação de logger de dados HOBO sobre temperatura de crocodilos para estudar os efeitos da temperatura no comportamento de crocodilos indianos. Esta página também nos conduziu para o jornal *Honest Observer*, da Onset (www.onsetcomp.com/Newsletters/Honest\_Observer.html) on-line. Aqui estão trechos de alguns artigos que nos agradaram:

#### Meados de 97

Andaluzia, Espanha – John Reynolds, professor de Arquitetura na Universidade do Oregon, e Victor

3 Nota do revisor: "baixados" (download) da Internet.

Carrasco, California College of Arts and Crafts, usaram os loggers HOBO para registro de temperatura, umidade relativa e intensidade luminosas numa mansão em estilo árabe em Bornos, Espanha, a fim de registrar as respostas para várias técnicas de resfriamento passivo (*Notes from the Field*/Observações do campo, 1997).

#### Início de 96

Seattle, Washington — Cascade Designs, Inc., fabricante de colchonetes de camping e sacos de dormir Therm-a-Rest, utiliza coletores de temperatura e umidade relativa StowAway para medir as condições ambientais e reações humanas em acampamento em clima frio. Os dados são usados para auxiliar no desenho e na padronização de índices de conforto dos sacos de dormir Therm-a-Rest (*Notes from the Field*/Observações do campo, 1996).

Anchorage, Alaska — Uma equipe de pesquisadores, liderada por Paul Flint, do Serviço Biológico Nacional, desenvolveu uma técnica para registrar a ausência e presença de pássaros em seus ninhos e as variações de temperatura durante os períodos de incubação. A técnica baseia-se num ovo artificial com uma tampa móvel, que contém a sonda térmica de um sensor de temperatura StowAway, próxima à sua superfície para uma coleta precisa de dados de temperatura (*EGGs Record Absence*, 1996).

#### Abril de 95

Johnson Space Center, Houston, Texas — Quando os astronautas espaciais do ônibus espacial se queixaram dos dedos frios durante trabalhos espaciais, a NASA procurou a Onset Computer para que esta ajudasse a descobrir a exata intensidade desse frio. Vinte pequenos coletores de dados HOBO foram instalados dentro das luvas dos trajes multimilionários usados pelos astronautas espaciais durante a missão do ônibus espacial Discovery, realizada em 9 de fevereiro (*HOBOs Monitor Body Temperature in Space*/Monitor HOBO de temperatura corporal no espaço, 1995).

Mais de 30 tipos de sensores estão disponíveis para coletores de dados baseados em computadores e microcomputadores; seus preços variam de \$ 30 a \$ 250 4 . Nós não contamos as experiências relacionadas nos vários endereços na Web, porém provavelmente são algumas centenas. Isso é impressionante, daí nos questionamos: como podemos reduzir tudo isso a algo que possa ser usado facilmente e que seja acessível?

Nós gostamos de investigações que possibilitam tanto o ensino da Matemática quanto de Ciências. Gostamos de experiências que funcionam no ensino fundamental e no ensino médio. Assim, começaremos com experiências de movimento, e seguiremos com experiências de temperatura, intensidade luminosa e voltagem em outras colunas.

#### **EXPERIÊNCIAS COM MOVIMENTO**

4 Nota do revisor: todos os valores (\$), expressos em dólares americanos.

Experiências com movimento são ferramentas excelentes para o aprendizado e ensino de Matemática e Ciências no nível superior, médio e até no ensino elementar. Um CBR ou MBL usado com um sensor de temperatura possibilita experiências de movimento simples e divertidas. Aponte um coletor de

dados de movimento para um objeto em movimento (ou parado) para determinar sua distância, velocidade e aceleração como funções do tempo.

#### **FONTES SOBRE MOVIMENTO**

Encontramos várias fontes sobre experiências com movimento na Web, inclusive dois livros da Texas Instruments, *Math and Science in Motion: Activities for Middle School* (Matemática e Ciências em movimento: atividades para o ensino médio) (Brueningsen, Brueningsen, & Bower, 1997) (www.ti.com/ calc/docs/msmotion.htm) e *Modeling Motion: High School Math Activities with the CBR* (Movimento: atividades de Matemática com o CBR para ensino superior) (Antinone, Gough & Gough, 1997) (www.ti.com/calc/docs/hsmotion.htm). O endereço de Web da TI tem conexões para cada prefácio dos livros, tópicos de investigação, índice de conteúdo e duas atividades que podem ser lidas on-line.

Um sensor de movimento pode ser conectado a qualquer um dos sistemas MBS de Acculab Products, Team Labs, e Vernier Software. *Teacher Authored Investigations* (Investigações de professores — Ciências Físicas), em www.teamlabs.com/teacher.html, relaciona laboratórios produzidos por Cathy Colwell da Mainland High School, Daytona Beach, Florida, que utilizam o sensor de movimento PSL:

- The PSL Freefall Lab (www.teamlabs.com/cc-free.html); •
- Introductory Lab: Inertial Mass (www.teamlabs.com/cc-inert.html);
- PSL Pendulum Lab (www.teamlabs.com/cc-pend.html); •
- PSL Spring Lab (www.teamlabs.com/cc-spring.html); •
- PSL Constant Velocity Lab (www.teamlabs.com/cc-velo.html).

Vernier Physics Curricular Materials (www.vernier.com/cmat/PWC.html) oferece uma descrição do livro *Physics with Computers* (Física com computadores) por Appel, Gastineau, Bakken and Vernier (1998). O índice lista as seguintes experiências que usam detectores de movimento:

- Graph Matching (Comparação gráfica); •
- Back and Forth Motion (Movimento para frente e para trás); •
- Modern Galileo Experiment (Experiência moderna de Galileu); •
- Determining g on an Incline (Determinação de g numa linha inclinada); •
- Ball Toss (Arremesso de bola);
- Air Resistance (Resistência do ar); •
- Simple Harmonic Motion (Movimento harmônico simples); •
- Energy of a Tossed Ball (Energia de uma bola arremessada); •
- Energy in Simple Harmonic Motion (Energia em movimento harmônico simples); •
- Work and Energy (Trabalho e energia); •
- Momentum, Energy, and Collisions (Momento, energia e colisões); •
- Impulse and Momentum (Impulso e momento).

A experiência da resistência do ar está disponível em formato de arquivo de documento portátil (PDF), o que significa que você poderá lê-lo on-line ou gravá-lo e lê-lo se você tiver o Acrobat Reader, de Adobe, instalado no seu computador. O Acrobat Reader pode ser "baixado" em arquivo gratuitamente e está disponível em www.adobe.com/prodindex/acrobat/readstep.html. Gostamos dessa experiência, que trata dos efeitos da resistência do ar sobre filtros de café em queda livre. Achamos que ela será muito divertida, e até já compramos os filtros de café, mesmo depois de termos mudado do café para o chá. É claro que também deixaremos outros objetos caírem – copos de plástico e de papel, cones, etc.

A palavra revolucionário está tão gasta na publicidade que nós raramente a usamos, mas achamos que ela é adequada quando as experiências de movimento são usadas para ensinar e aprender álgebra. Assim, estamos muito interessados em examinar atentamente o livro MCG (1996) descrito anteriormente. Neste meio tempo, visitamos o site da MCG *CBL Explorations in Algebra* (Explorações em álgebra) em www.meridiancg.com/meridian/product/cblalg.html. A seguir, alguns trechos como amostra de leitura:

*CBL Explorations in Algebra* contém 15 experiências que, por meio do uso da tecnologia, podem colaborar para uma maior compreensão da álgebra. Esse livro de exercícios descreve e ilustra como coletar e analisar dados físicos usando um sistema de laboratório CBL da Texas Instruments e uma calculadora gráfica TI-82 ou TI-83. O livro não está associado a nenhum livro-texto específico de álgebra, entretanto as explicações estão descritas de modo a acompanhar de perto o progresso natural do estudo de álgebra.

Os assuntos abordados incluem razões e valores absolutos, números reais, gráficos de dispersão, equações lineares, sistemas lineares, expoentes negativos e outros. O capítulo 4, sobre equações lineares, pode ser lido on-line ou "baixado" em arquivo com o Acrobat Reader.

#### **REFERÊNCIAS BIBLIOGRÁFICAS**

Antinone, L., Gough, S., & Gough, J. *Modeling Motion: High School Math Activities with the CBR*. Dallas, Texas Instruments, 1997.

Appel, K., Gastineau, J., Bakken, C., & Vernier, D. *Physics with Computers*. Erie, PA, Authors, 1998.

Brueningsen, C., Brueningsen, E., & Bower, B. *Math and Science in Motion: Activities for Middle School*. Dallas, Texas Instruments, 1997.

EGGs Record Absence and Presence of Nesting Fowl with the StowAway Temperature Loggers. *Honest Observer* [Online serial], *3*(1), 1996. Disponível: www.onsetcomp.com/Newsletters/Honest\_Observer/ HO.3.1.html#anchor792420.

HOBOs Monitor Body Temperature in Space. *Honest Observer* [Online serial], *2*(2), 1995. Disponível: www.onsetcomp.com/Newsletters/Honest\_Observer/HO.2.2.html#Monitor\_body\_temp.

Notes from the Field. *Honest Observer* [Online serial], *3*(1), 1996. Disponível: www.onsetcomp.com/Newsletters/ Honest\_Observer/HO.3.1.html#anchor790507.

Notes from the Field. *Honest Observer* [Online serial], *3*(1), 1997. Disponível: www.onsetcomp.com/Newsletters/ Honest\_Observer/1361\_HO41\_pg2.html#anchor512864

© 1998, International Society for Technology in Education, 800.336.5191 or 541.302.3777, cust\_svc@iste.org, www.iste.org. Reimpressão autorizada da edição de novembro de 1998 de *Learning & Leading with Technology.*

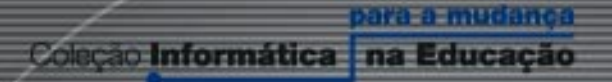

Mudança é a palavra de ordem na sociedade atual. A educação não pode ficar alheia. A inclusão da Informática na Educação deverá mudar a maneira como aprendemos e poderá ajudar a formar cidadãos críticos, criativos e preparados para a sociedade do conhecimento. Nosso desejo é que a informática possa contribuir para a construção de um projeto de uma sociedade melhor para todos.

#### Atividades computacionais na prática educativa de Matemática e Ciências

Os artigos que compõem esta obra descrevem práticas pedagógicas que envolvem o uso de novas tecnologias. Todos os artigos foram selecionados da revista Learning & Leading with Technology, que é publicada nos Estados Unidos pela International Society of Technology in Education (ISTE).

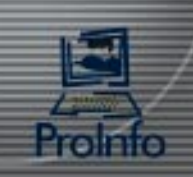

Ministério da. Educação

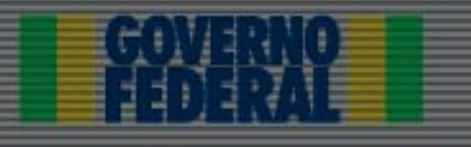